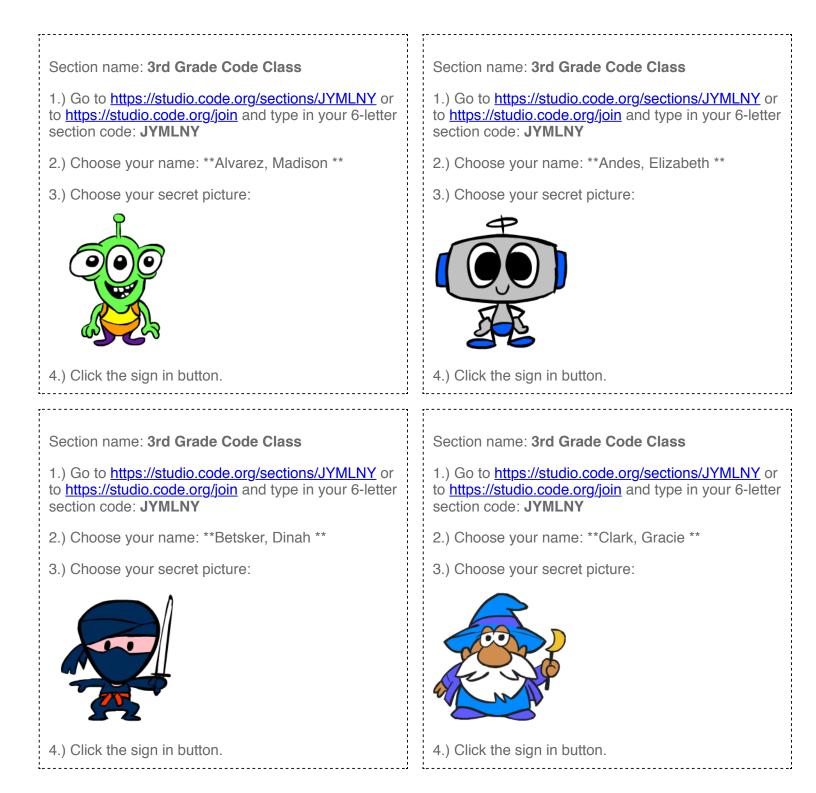

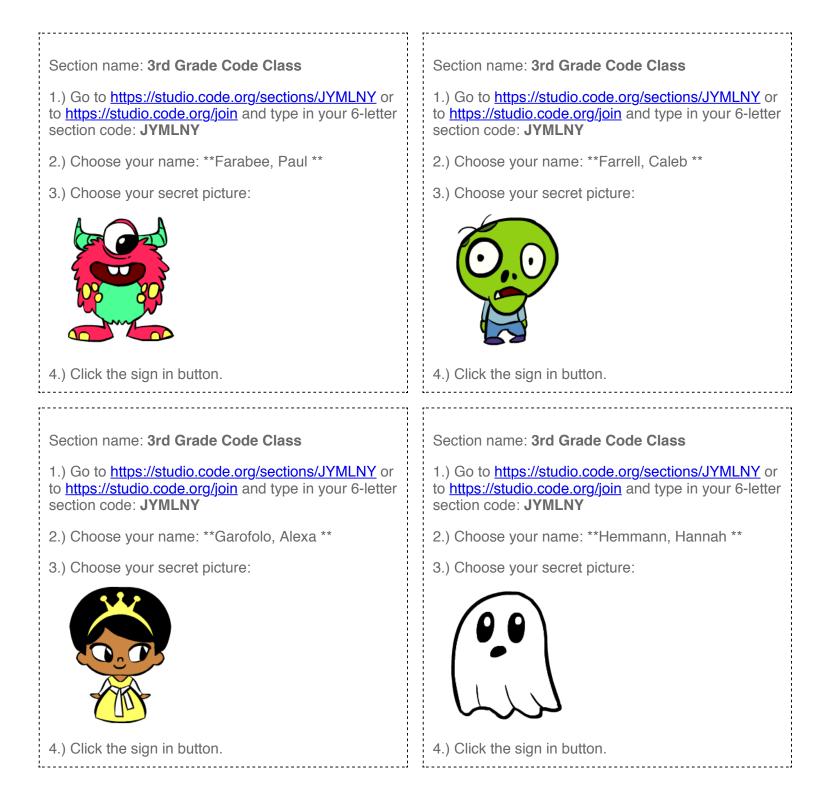

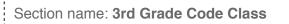

1.) Go to <u>https://studio.code.org/sections/JYMLNY</u> or to <u>https://studio.code.org/join</u> and type in your 6-letter section code: **JYMLNY** 

- 2.) Choose your name: \*\*Kallesser, Domenico \*\*
- 3.) Choose your secret picture:

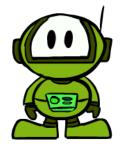

4.) Click the sign in button.

Section name: 3rd Grade Code Class

1.) Go to <u>https://studio.code.org/sections/JYMLNY</u> or to <u>https://studio.code.org/join</u> and type in your 6-letter section code: **JYMLNY** 

- 2.) Choose your name: \*\*Kodua, AJ \*\*
- 3.) Choose your secret picture:

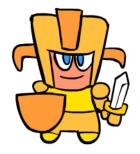

4.) Click the sign in button.

Section name: 3rd Grade Code Class

- 1.) Go to <u>https://studio.code.org/sections/JYMLNY</u> or to <u>https://studio.code.org/join</u> and type in your 6-letter section code: **JYMLNY**
- 2.) Choose your name: \*\*Kielty, Alexander \*\*
- 3.) Choose your secret picture:

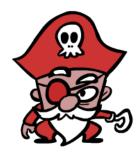

4.) Click the sign in button.

## Section name: 3rd Grade Code Class

1.) Go to <u>https://studio.code.org/sections/JYMLNY</u> or to <u>https://studio.code.org/join</u> and type in your 6-letter section code: **JYMLNY** 

- 2.) Choose your name: \*\*Linnen, Ned \*\*
- 3.) Choose your secret picture:

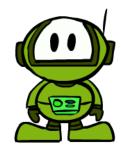

4.) Click the sign in button.

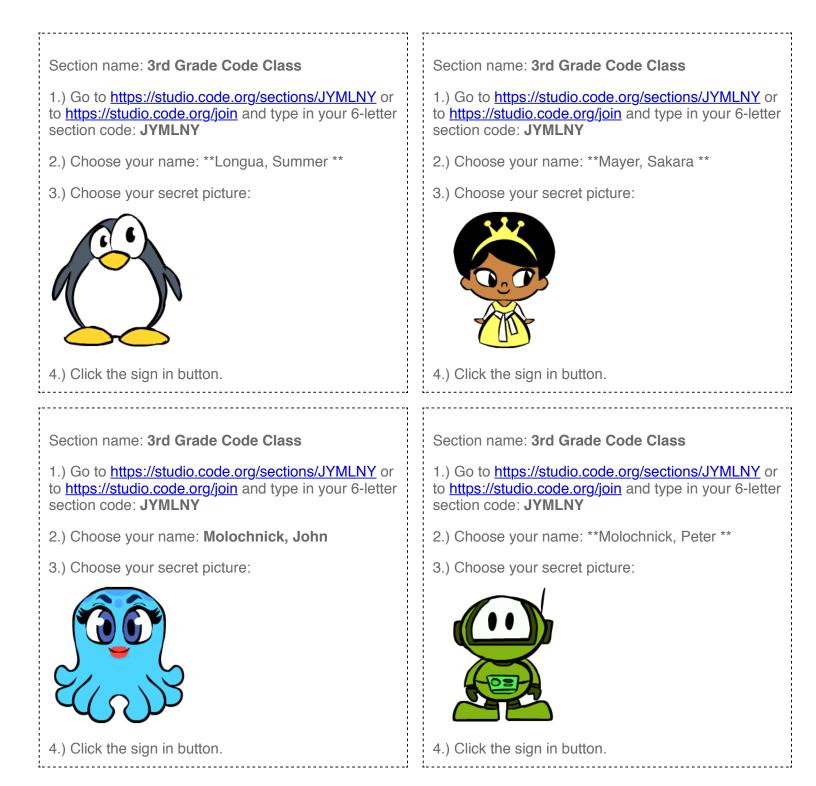

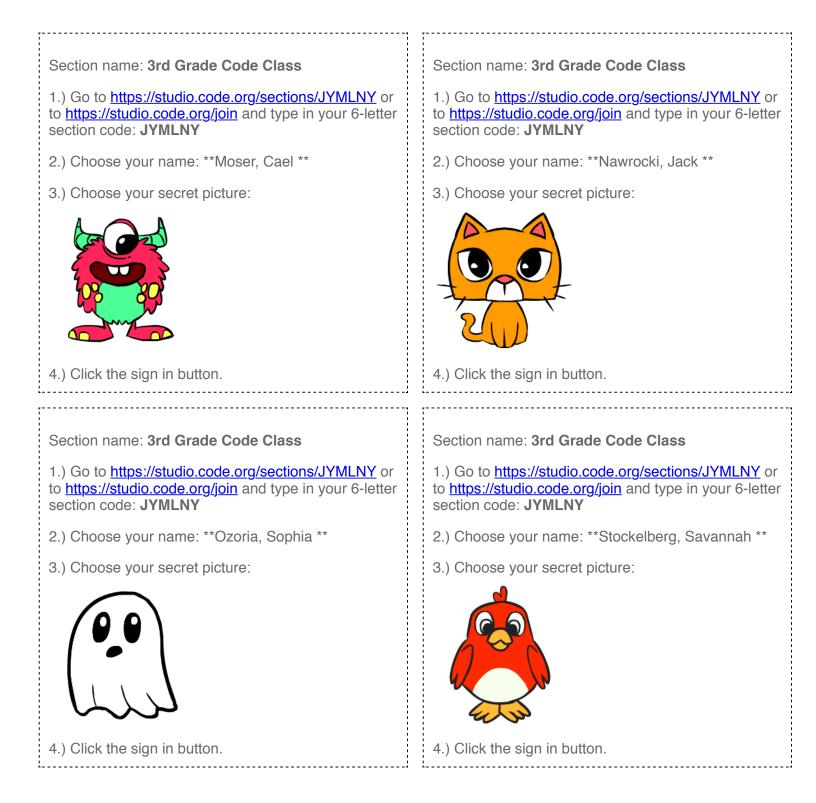

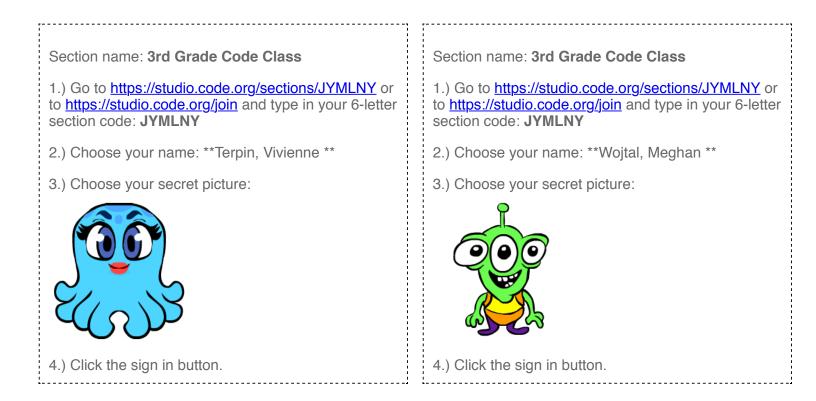